# **ISDN TK-Anlage**

**Installationsanleitung**

Business-Line: AS 1x, 2x, 3 x

# Modul Installationsanleitung

AGFEO 150W.

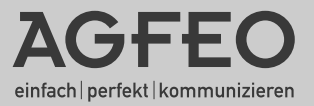

# <span id="page-1-0"></span>**Sicherheitshinweise**

Die TK-Anlage ist für den Anschluss an ISDN-Basisanschlüsse (DSS 1 - Anlagenoder Mehrgeräteanschlüsse) bestimmt.

An die analogen Teilnehmeranschlüsse der TK-Anlage dürfen Sie alle analogen Endgeräte anschließen, die Sie auch am analogen Telekommunikationsnetz betreiben dürfen.

An einen internen S0-Bus dürfen Sie alle DSS 1-ISDN-Endgeräte anschließen, die Sie auch direkt am ISDN-Netz betreiben

dürfen. Außerdem können Sie zwei digitale AGFEO-Systemtelefone an jeden internen S0-Bus anschließen.

Die angeschlossenen Türfreisprecheinrichtungen müssen der jeweiligen Schnittstellendefinition entsprechen. Jeder andere Gebrauch der TK-Anlage ist nicht bestimmungsgemäß und daher unzulässig.

Die TK-Anlage besitzt die Allgemeine Anschalteerlaubnis (AAE).

# **Sicherheitshinweise**

- **!** Die TK-Anlage erfüllt die vorgeschriebenen Konformitätsund Sicherheitsbestimmungen.
- Achtung! Die TK-Anlage muss elektrisch geerdet sein. Schließen Sie daher den Euro-Schutzkontaktstecker des Netzkabels nur an eine fachgerecht verlegte, geerdete Steckdose (Schutzkontakt-Steckdose) an, um eine Gefährdung von Personen und Sachen auszuschließen!
- Ziehen Sie zum Ausschalten der TK-Anlage den 230 V-Netzstecker, bevor Sie die Anschlussleitungen zu den Teilnehmern und zum ISDN-Netz anschließen. Lebensgefahr!
- Schutzmaßnahme! Zum Ableiten möglicher elektrostatischer Ladungen berühren Sie mit dem Finger kurzzeitig den Metallschirm der PC/Drucker-Buchse an der Unterseite der

TK-Anlage, bevor Sie mit den Installationsarbeiten beginnen. Dadurch schützen Sie die elektrostatisch gefährdeten Bauelemente der TK-Anlage.

- Während eines Gewitters dürfen Sie Anschlussleitungen nicht anschließen und nicht lösen.
- Verlegen Sie die Anschlussleitungen so, dass niemand darauf treten oder stolpern kann.
- Achten Sie darauf, dass keine Flüssigkeiten ins Innere der TK-Anlage gelangen. Kurzschlüsse können die Folge sein.
- Eine Haftung für Folgeschäden, wie z.B. Kosten für eine unbeabsichtigt aufrechterhaltene Verbindung, wird ausgeschlossen.
- Bei Stromausfall ist die TK-Anlage außer Betrieb. Sie können nicht telefonieren.

# Inhaltsverzeichnis

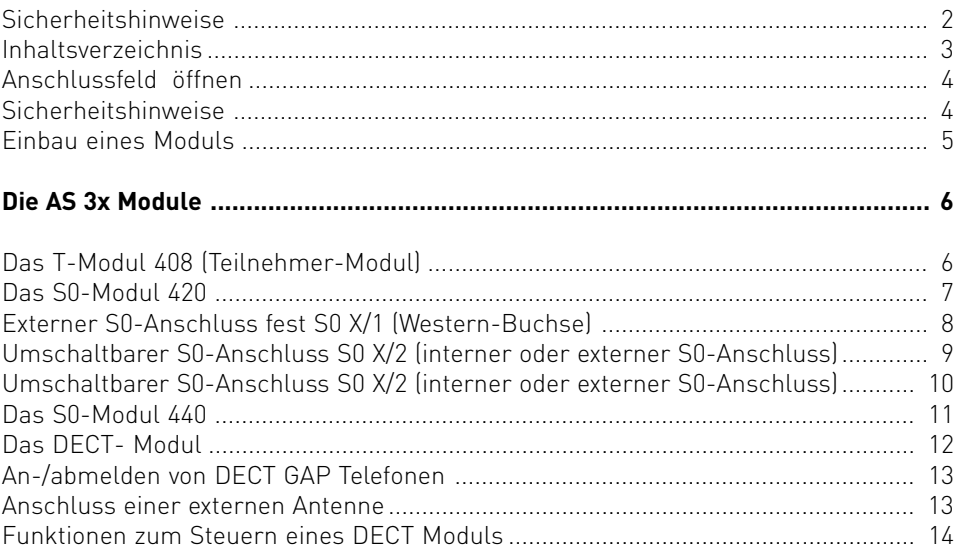

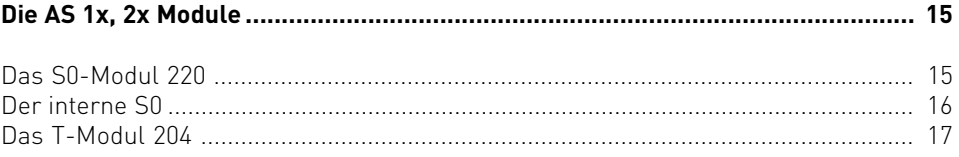

# <span id="page-3-0"></span>**Installation**

# **Anschlussfeld öffnen**

- Drücken Sie mit einem Schraubendreher in die Aussparung der Anschlußfeldabdeckung.
- Ziehen Sie die Abdeckung in Pfeilrichtung aus der Führung im Gehäuse.

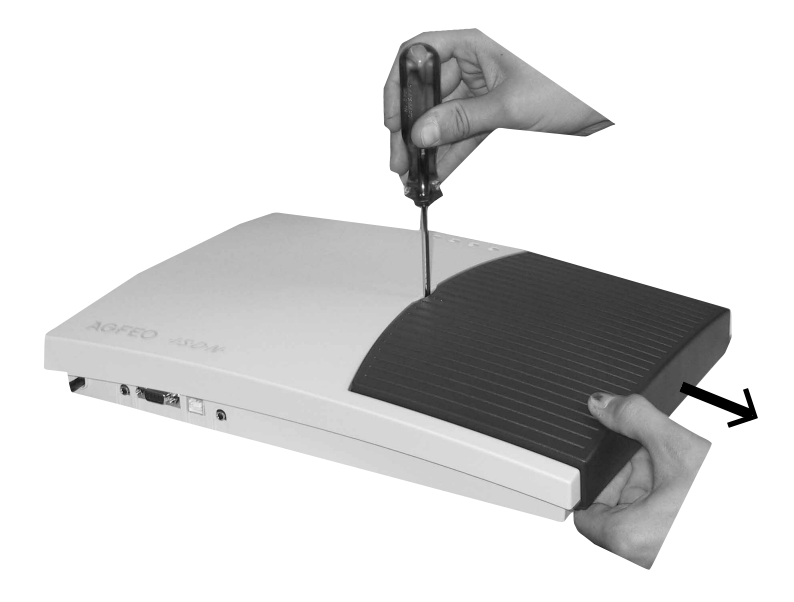

**ACHTUNG: Vor dem Öffnen des Gehäuses - 230 V-Netzstecker der TK-Anlage aus der Steckdose ziehen! !**

#### **Sicherheitshinweise**

Beachten Sie die Sicherheitshinweise

- vor jedem Einbau oder Austausch eines Moduls,
- vor jedem Anschließen oder Trennen einer Anschlussleitung:

1. Ziehen Sie den 230 V-Netzstecker der TK-Anlage aus der Steckdose.

2. Ziehen Sie die Westernstecker aller externen ISDN-Basisanschlüsse an der TK-Anlage, am Netzabschluss (NT) oder am S0-Bus.

3. Berühren Sie mit dem Finger kurzzeitig den Metallschirm der PC/Drucker-Buchse an der Unterseite der TK-Anlage. Sie leiten dadurch eine mögliche elektrostatische Ladung ab und schützen so die elektrostatisch gefährdeten Bauelemente der TK-Anlage.

# <span id="page-4-0"></span>**Installation**

# **Einbau eines Moduls**

#### **Beachten Sie vor dem Einbau eines Moduls die Sicherheitshinweise!**

Führungsnasen

**BANKA** 

19 96

1. 2.

8886

itir.

- Kippen Sie das Modul so, dass es unter den Führungsnasen liegt.
- Legen Sie das Modul in die Führung.(1.)
- Schieben Sie das Modul vorsichtig in den Slot, bis die Rastnase an der Seite einrastet.(2.)
- Ziehen Sie den Modulaufkleber von der Folie ab.
- Kleben Sie den Aufkleber von innen in den Gehäusedeckel.

# <span id="page-5-0"></span>**Das T-Modul 408 (Teilnehmer-Modul)**

Das **T-Modul 408** verfügt über 8 Schnittstellen für a/b-Endgeräte.

#### **Analoge Teilnehmer anschließen**

Sie können an die TK-Anlage alle analogen Endgeräte anschließen, die Sie auch am öffentlichen Telekommunikationsnetz betreiben dürfen.

#### **a/b-Endgeräte** sind:

- Telefon (a/b-Telefon) mit Tonwahl  $(MFVI, \overline{R}$ -Taste als Flashtaste,  $\overline{\mathcal{F}}$ -Taste und  $\overline{H}$  -Taste. Telefone mit Impulswahl (IWV) können nur eingeschränkt benutzt werden.
- Faxgeräte Gruppe 3
- Anrufbeantworter
- Modem 56k (V.90 bis 56600 bps, ggf Reduzierung der Übertragung durch Übertragungswege und Leitungen auf 33600 bps V.34+).

Die a/b-Endgeräte schließen Sie 2-adrig über die La- und Lb-Ader (Sprechadern) an.

#### **Anschluss der Teilnehmerleitungen**

- Kennzeichnen Sie die Leitungen mit dem beiliegenden Kennzeichnungssystem
- Adern 11 mm abisolieren
- Schieben Sie die einzelnen Adern bis zum Anschlag in die Klemme, **ohne** die Klemmfeder zu drücken.
- Zum Trennen einer Verbindung drücken Sie die Klemmfeder mit einem geeigneten Werkzeug (Schraubendreher mit schmaler Klinge) herunter und ziehen die Ader heraus.

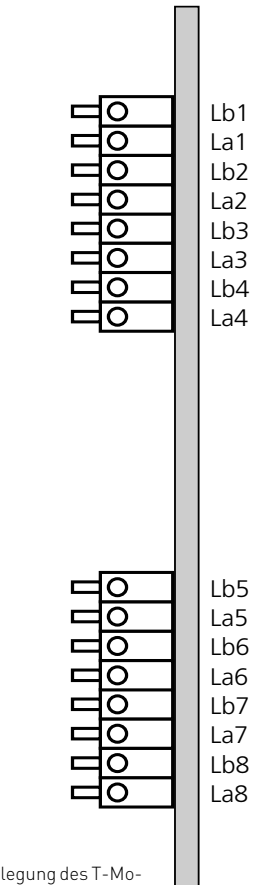

Anschlussbelegung des T-Moduls 408

# <span id="page-6-0"></span>**Die AS 3x Module**

## **Das S0-Modul 420**

Das S0-Modul verfügt über folgende Schnittstellen:

- 1 S0-Schnittstelle extern S0 X/1 (ISDN-Basisanschluss als Mehrgeräte- oder Anlagenanschluss)
- 1 S0-Schnittstelle intern/extern schaltbar  $S<sub>0</sub>$  X/2 (extern: ISDN-Basisanschluss als Mehrgeräteanschluss oder Anlagenanschluss, intern: Mehrgeräteanschluss)

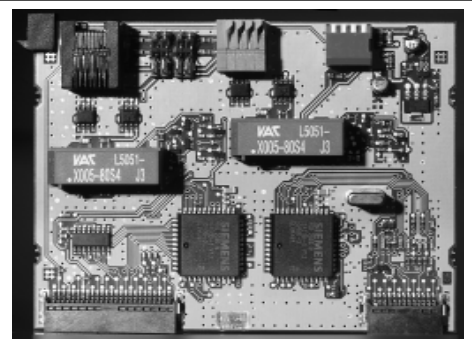

S0-Modul 420

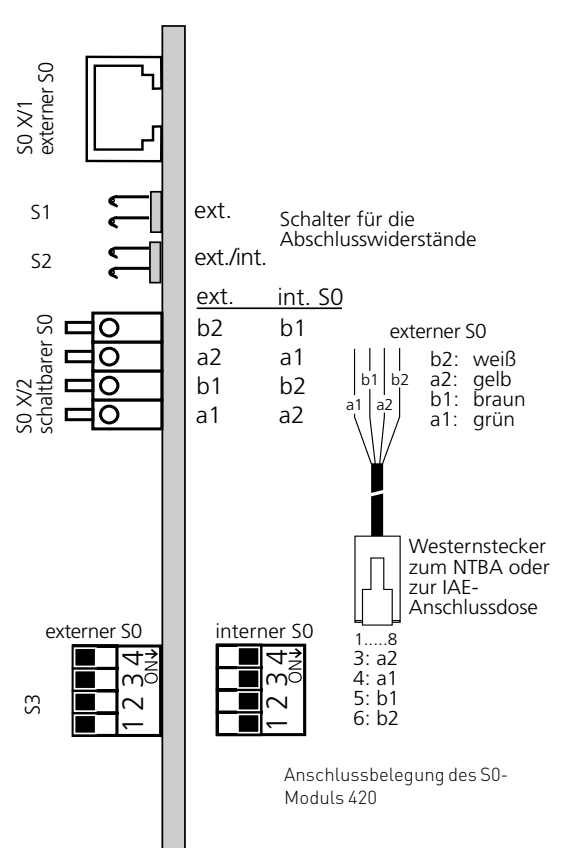

# <span id="page-7-0"></span>**Die AS 3x Module**

**Externer S0-Anschluss fest S0 X/1 (Western-Buchse)**

#### **Anschluss an den Anlagenanschluss**

An einen ISDN-Anlagenanschluss können Sie nur eine ISDN-TK-Anlage anschließen. Weitere ISDN-Endgeräte können Sie nicht anschließen.

Die ISDN-TK-Anlage schließen Sie mit dem ISDN-Anschlusskabel direkt am NTBA an oder an eine ISDN-Dose (IAE/UAE), die am NTBA angeschlossen ist.

#### **Abschlusswiderstände für den externen S0-Anschluss S0 X/1**

Die beiden Schalter S1 für die 100 Ohm-Abschlusswiderstände müssen für den Anlagenanschluss geschlossen sein (Auslieferungszustand).

#### **Anschluss an den Mehrgeräteanschluss**

Der Mehrgeräteanschluss kann als S0-Bus ausgeführt sein. Bis zu 12 ISDN-Dosen (IAE/ UAE) können zu diesem S0-Bus gehören. Außer der ISDN-TK-Anlage können Sie bis zu sieben weitere ISDN-Endgeräte an den S0-Bus anschließen.

#### **Abschlusswiderstände für den externen S0-Anschluss S0 X/1**

Die beiden Schalter S1 für die 100 Ohm-Abschlusswiderstände müssen für den Mehrgeräteanschluss:

- **geschlossen** sein, wenn der externe S0-Anschluss direkt am NTBA angeschlossen wird oder an die letzte IAE-/ UAE-Dose angeschlossen ist und in der Dose die 100 Ohm-Abschlusswiderstände nicht angeschlossen sind,
- **offen** sein, wenn in der letzten IAE-/UAE -Dose die 100 Ohm-Abschlusswiderstände angeschlossen sind

oder die TK-Anlage nicht das letzte ISDN-Endgerät am Mehrgeräteanschluss ist.

Schließen Sie die ISDN-TK-Anlage mit dem ISDN-Anschlusskabel an eine ISDN-Dose des S0-Busses an.

Ist der Mehrgeräteanschluss nicht als S0-Bus ausgeführt, können Sie die ISDN-TK-Anlage direkt am NTBA anschließen.

## <span id="page-8-0"></span>**Umschaltbarer S0-Anschluss S0 X/2 (interner oder externer S0-Anschluss)**

#### **Externer S0-Anschluss S0 X/2:**

Den externen S0-Anschluss können Sie an einen Anlagenanschluss oder an einen Mehrgeräteanschluss anschließen. Hinweise dazu finden Sie unter "Externer S0- Anschluss (Western-Buchse)".

Schließen Sie die vier einzelnen Adern des beiliegenden ISDN-Kabels (Westernstecker - Einzeladern) an die S0-Klemmen des Moduls.

- Schieben Sie die einzelnen Adern bis zum Anschlag in die Klemme, **ohne** die Klemmfeder zu drücken.

Klemme: a1 - grüne Ader

- b1 braun
- a2 gelb
- b2 weiß
- Zum Trennen einer Verbindung drücken Sie die Klemmfeder mit einem geeigneten Werkzeug (Schraubendreher mit schmaler Klinge) herunter und ziehen die Ader heraus.
- Führen Sie die Leitung durch den Kabelkamm. **Umschalten auf externen S0-Anschluss:**
- Schalten Sie auf dem Modul alle Schalter des DIP-Schalters S3 auf "OFF" (alle Schieber nach links).

#### **Abschlusswiderstände für den externen S0-Anschluss:**

**Anlagenanschluss** - Die beiden Schalter S2 für die 100 Ohm-Abschlusswiderstände müssen geschlossen sein.

**Mehrgeräteanschluss** - Die beiden Schalter S2 für die 100 Ohm-Abschlusswiderstände müssen für den Mehrgeräteanschluss:

- **geschlossen** sein, wenn der externe S0-Anschluss direkt am NTBA angeschlossen wird oder an die letzte IAE-/ UAE-Dose angeschlossen ist und in der Dose die 100 Ohm-Abschlusswiderstände nicht angeschlossen sind,
- **offen** sein, wenn in der letzten IAE-/UAE -Dose die 100 Ohm-Abschlusswiderstände angeschlossen sind oder die TK-Anlage nicht das letzte ISDN-Endgerät am Mehrgeräteanschluss ist.

Den Westernstecker des Anschlusskabels stecken Sie erst nach Abschluss aller Installationsarbeiten in die Steckdose Ihres ISDN-Anschlusses.

#### **Interner S0-Anschlus S0 X/2:**

An einen internen S0-Anschluss der TK-Anlage können Sie, wie an einem Mehrgeräteanschluss, bis zu acht ISDN-Endgeräte anschließen.

ISDN - Endgeräte:

- digitale AGFEO-Systemtelefone (max. 2 digitale Systemtelefone anschließbar)
- ISDN Telefone
- ISDN PC-Karten
- ISDN Faxgeräte

Sie können bis zu vier ISDN - Endgeräte anschließen, die über keine eigene Stromversorgung verfügen. Zum Beispiel:

4 ISDN - Telefone oder 2 digitale Systemtelefone und 2 ISDN - Telefone.

Die ISDN-Endgeräte müssen nach dem Protokoll DSS1 arbeiten.

Zum Installieren eines internen S0-Anschlusses benötigen Sie folgendes Material:

- Fernmeldeleitung, wir empfehlen den Kabeltyp I-Y (St) Y 2 x 2 x 0,6 Lg
- IAE- oder UAE-Anschlussdosen, max. 12 Dosen
- Abschlusswiderstände, 100 Ohm, Belastbarkeit 0,25 Watt, 2 Stück

Ein interner S0-Anschluss darf 130 m lang sein (Entfernung - TK-Anlage bis zur letzten IAE/UAE-Anschlussdose).

# <span id="page-9-0"></span>**Umschaltbarer S0-Anschluss S0 X/2 (interner oder externer S0-Anschluss)**

# **Abschlusswiderstände für den internen S0-Anschluss**

Den internen S0-Anschluss müssen Sie abschließen. Beschalten Sie die letzte IAE/UAE-Anschlussdose mit den zwei 100 Ohm - Abschlusswiderständen (siehe Abb.10). Auf dem S0-Modul müssen die Schalter S2 geschlossen sein.

Leitung an den umschaltbaren S0-Anschluss des Moduls anschließen

- Kennzeichnen Sie die Leitung mit dem beiliegenden Kennzeichnungssystem
- Adern 11 mm abisolieren
- Schieben Sie die einzelnen Adern bis zum Anschlag in die Klemme, **ohne** die Klemmfeder zu drücken.
- Zum Trennen einer Verbindung drücken Sie die Klemmfeder mit einem geeigneten Werkzeug (Schraubendreher mit schmaler Klinge) herunter und ziehen die Ader heraus.

# **Umschalten auf internen S0-Anschluss**

- Schalten Sie auf dem Modul alle Schalter des DIP-Schalters S3 auf "O" (alle Schieber nach rechts).

Führen Sie die Leitung durch den Kabelkamm.

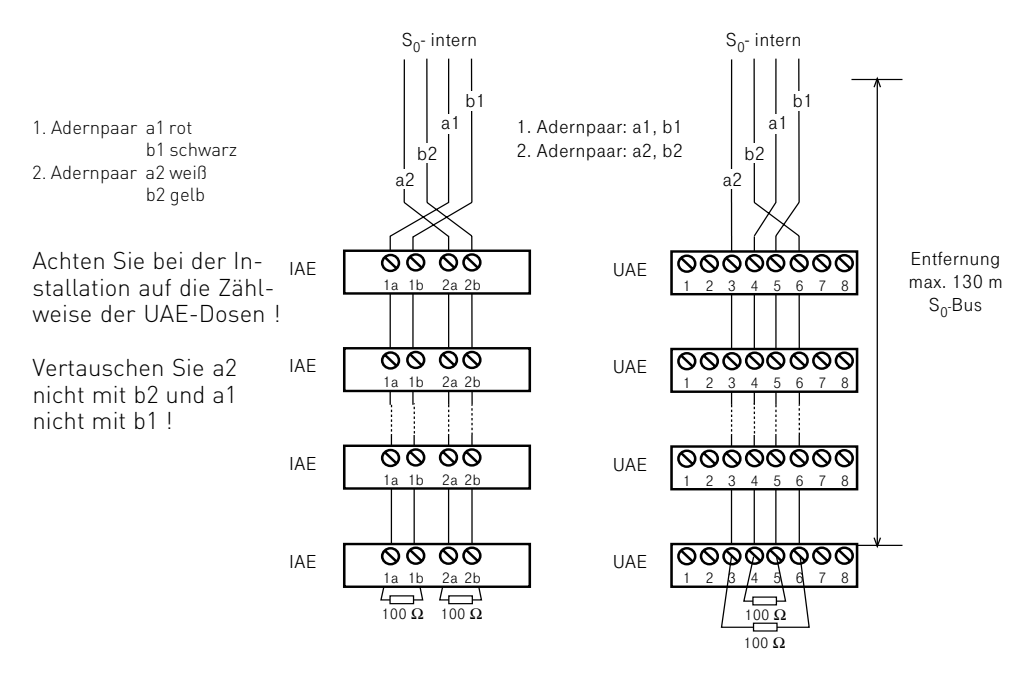

Verdrahtung eines internen S0-Anschlusses

## <span id="page-10-0"></span>**Das S0-Modul 440**

Das S0-Modul 440 verfügt über folgende Schnittstellen:

4 S0-Schnittstellen intern/extern schaltbar

(extern: ISDN-Basisanschluss als Mehrgeräteanschluss oder Anlagenanschluss, intern: Mehrgeräteanschluss)

#### **Umschalten auf internen S0- Anschluss**

Beide DIP-Schalter "ext./int." des S0-Anschlusses auf "int."(ON).

#### **Umschalten auf externen S0- Anschluss**

Beide DIP-Schalter "ext./int." des S0-Anschlusses auf "ext.".

#### **Abschlusswiderstände (100 Ohm)**

Einschalten - beide DIP-Schalter "aus/ein" des S0-Anschlusses auf "ein" (ON).

Ausschalten - beide DIP-Schalter "aus/ein" des S0-Anschlusses auf "aus".

Hinweise zum korrekten Abschluss eines externen oder internen S0-

Anschlusses siehe "S0-Modul 420 - Umschaltbarer S0-Anschluss".

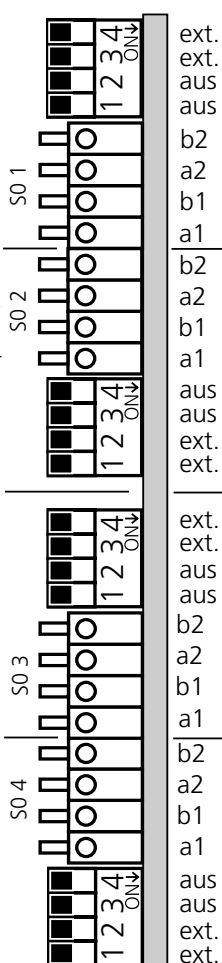

 $h<sub>2</sub>$ a2  $h<sub>1</sub>$ a1

a1

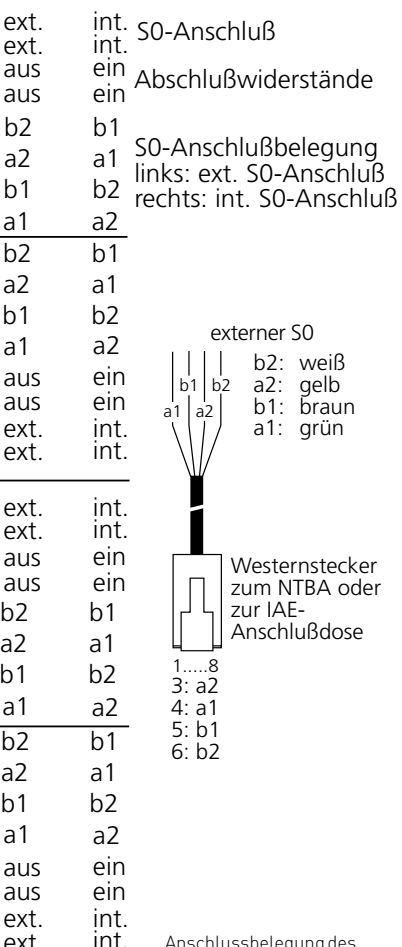

Anschlussbelegung des S0-Moduls 440

## <span id="page-11-0"></span>**Das DECT- Modul**

Am AGFEO DECT Modul können Sie bis zu 8 DECT/GAP fähige Telefone anschließen, von denen maximal 4 gleichzeitig eine Sprechverbindung zur Anlage haben können.

Verpackungsinhalt: 1 DECT Modul 1 externe Antenne mit 1m Verbindungskabel incl. Befestigungsmaterial 1 Klebeschild mit Slotbelegung 1 Installationsanleitung

# **WICHTIG:**

Bitte beachten Sie beim Einbau des DECT-Moduls die Sicherheitshinweise! Das DECT Modul ist funktionsfähig in der AS 3x.

Bitte beachten Sie, dass Sie die jeweils neueste Anlagenfirmware, DECT Modul Firmware und den aktuellsten Konfigurator verwenden. Für nähere Informationen schauen Sie bitte auf unserer Webseite nach oder wenden Sie sich an Ihren qualifizierten Fachhändler.

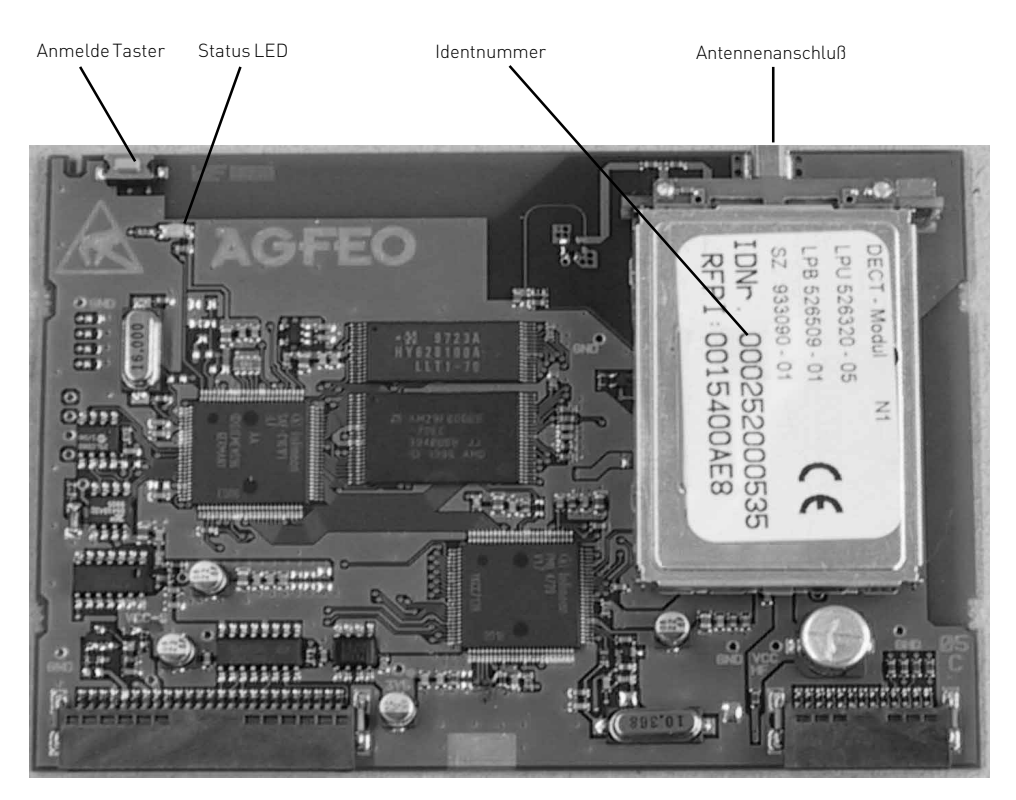

#### <span id="page-12-0"></span>**Anschluss einer externen Antenne**

Sie haben die Möglichkeit, an Ihrem DECT Modul eine externe Antenne (im Lieferumfang enthalten) anzuschließen, um die Sende- und Empfangseigenschaften Ihres DECT Moduls zu optimieren. Ob eine externe Antenne angeschlossen ist oder nicht, **muß** mit der Einstellung in TK-Set (Portzuordnung/interne Ports/Optionen DECT) übereinstimmen, da sonst Leistungseinbußen die Folge sein könnten. Die Konfigurationseinstellung (Lieferzustand: Interne Antenne) wird über die Status LED signalisiert.

# **An-/abmelden von DECT GAP Telefonen**

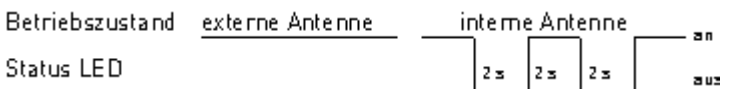

da längere Kabel die Sende- und Empfangsleistungen mindern. HINWEIS: Vermeiden Sie die Antenne auf Metalloberflächen oder in direkter Nähe von Stromkabeln anzubringen. Bitte verwenden Sie nur das 1 Meter lange, beigelegte Kabel,

Anmelden von DECT/GAP Telefonen am DECT Modul:

Vor dem Anmelden der DECT Telefone sollten Sie über TK-Set (Portzuordnung/interner S0/DECT) die Rufnummern für Ihre DECT Telefone festlegen. Beim Anmelden der Tele- . fone werden die Plätze (DECT n/1.1 - n/1.8) in aufsteigender Reihenfolge vergeben. Später können Sie die Zuordnung jederzeit über TK-Set ändern. Zum Anmelden müssen Sie das DECT Modul zunächst in den Anmeldestatus bringen. Dies geschieht dadurch, dass Sie den Anmelde Taster am DECT Modul kurz drücken. Der Anmeldestatus wird dadurch signalisiert, daß die Status LED auf dem Modul in einem schnellen Rhythmus blinkt. Dieser Anmeldestatus besteht für ca. 5 Minuten, Sie können ihn jedoch durch erneutes Betätigen des Anmelde Tasters beenden.

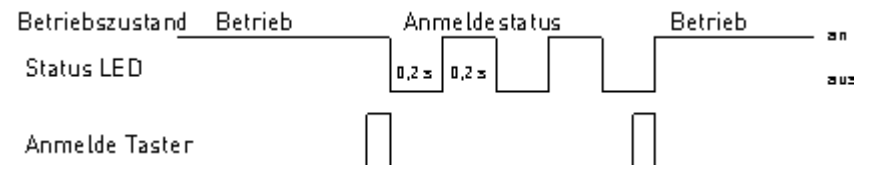

Um ein DECT/GAP fähiges Telefon an- oder abzumelden, befolgen Sie dann bitte die Anweisung in der Anleitung des jeweiligen Geräteherstellers.

Um ein nicht mehr benötigtes DECT/GAP Telefon aus der Konfiguration des DECT Moduls zu entfernen, benutzen Sie bitte folgende Tastenkombination an einem an der Anlage angeschlossenen Telefon :

\*705

Jetzt gegebenenfalls den Anlagen PIN eingeben( Auslieferungszustand: 2580) \*7894nn (Wobei nn für die Internrufnummer des zu entfernenden Gerätes steht) \*700

HINWEIS: Wenn Sie mehrere DECT Module verwenden sollten, wird empfohlen, nicht mehrere gleichzeitig in den Anmeldestatus zu bringen.

# <span id="page-13-0"></span>**Die AS 3x Module**

# **Funktionen zum steuern eines DECT Moduls**

Bitte beachten Sie, dass Sie bei jeder der folgenden Funktionen die Programmierung erst mit \*705 einleiten müssen. Danach gegebenenfalls Anlagen PIN eingeben (Auslieferungszustand 2580).

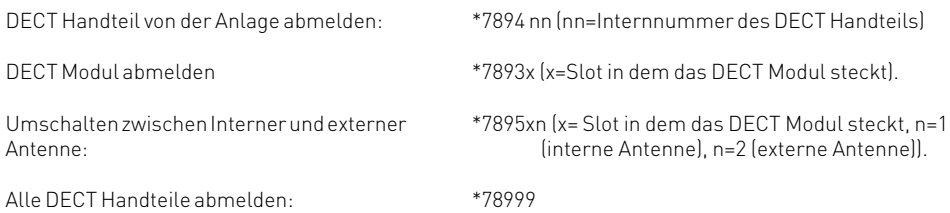

Nach dem Nutzen einer Funktion müssen Sie die Programmierung mit \*700 abschließen.

#### **Update der Modul Software:**

Das AGFEO DECT Modul ist updatefähig. Um die Modulsoftware auf den neuesten Stand zu bringen, müssen Sie zunächst in der Software TK-Soft (Fernwartung/Softwareupdate) die Rufnummer des Update Servers eintragen. Danach halten Sie den Anmelde Taster für mehr als 15 Sekunden gedrückt, die Anlage lädt dann automatisch die neueste Software in das Modul und signalisiert Ihnen das durch eine blinkende Status LED. Nach dem Update (Dauer ca. 1-2 Minuten) wird über eine leuchtende Status LED Erfolg, über eine ausgeschaltete Mißerfolg beim Update signalisiert. Diese Rückmeldung bleibt solange erhalten, bis Sie sie mit dem Anmelde Taster quittieren. Danach führt das Modul einen Reset aus (ca. 1 Minute). Bei fehlgeschlagenem Update läuft das Modul mit der alten Software weiter, bei erfolgreichem Update mit der neuen. Die Version der DECT-Software können Sie über ein Systemtelefon (DECT 30/ST 30/ST 25/ST 20) kontrollieren (SET/Telefonanlage/Wartung/DECT/Version). Wenn Sie mehrere DECT Module in Ihrer AS 40 betreiben, müssen Sie diese nacheinander updaten.

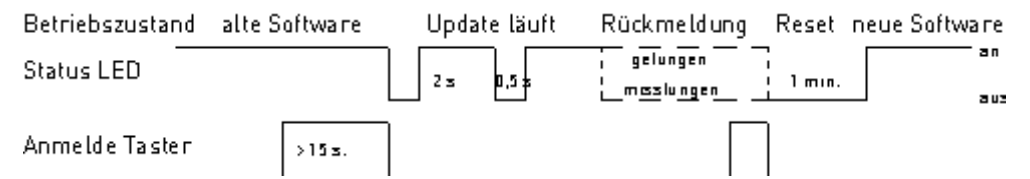

HINWEIS: Sollte das Update fehlschlagen, kann man am Systemtelefon unter dem Punkt DECT-Version durch Drücken der Raute-Taste den Grund für das Fehlschlagen des Updates abrufen (z.B. "Server nicht erreichbar", "Keine neue Software vorhanden" etc.).

#### **Technische Daten:**

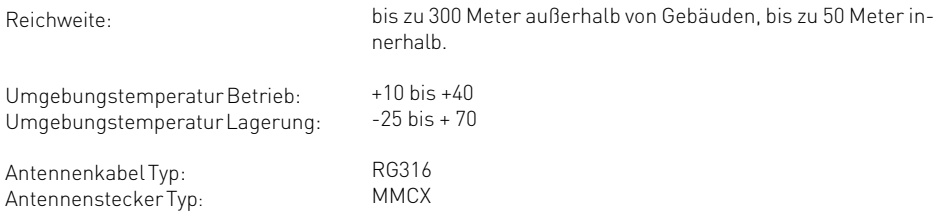

#### <span id="page-14-0"></span>**Das S0-Modul 220**

Das S0-Modul verfügt über folgende Schnittstellen: 2 S0-Schnittstellen intern

#### **Interner S0-Anschluss**

An einen internen S0-Anschluss der TK-Anlage können Sie, wie an einem Mehrgeräteanschluss, bis zu acht ISDN-Endgeräte anschließen. ISDN - Endgeräte:

- digitale AGFEO-Systemtelefone (max. 2 digitale Systemtelefone oder STE 30 anschließbar)
- ISDN Telefone
- ISDN PC-Karten
- ISDN Faxgeräte

Sie können bis zu vier ISDN - Endgeräte anschließen, die über keine eigene Stromversorgung verfügen. Zum Beispiel: 4 ISDN - Telefone oder 2 digitale Systemtelefone und 2 ISDN - Telefone.

Die ISDN-Endgeräte müssen nach dem Protokoll DSS1 arbeiten.

Zum Installieren eines internen S0-Anschlusses benötigen Sie folgendes Material:

- Fernmeldeleitung, wir empfehlen den Kabeltyp I-Y (St)  $\overline{Y}$  2 x 2 x 0,6 Lg
- IAE- oder UAE-Anschlussdosen, max. 12 Dosen
- Abschlusswiderstände, 100 Ohm, Belastbarkeit 0,25 Watt, 2 Stück

Ein interner S0-Anschluss darf 130 m lang sein (Entfernung - TK-Anlage bis zur letzten IAE/UAE-Anschlussdose).

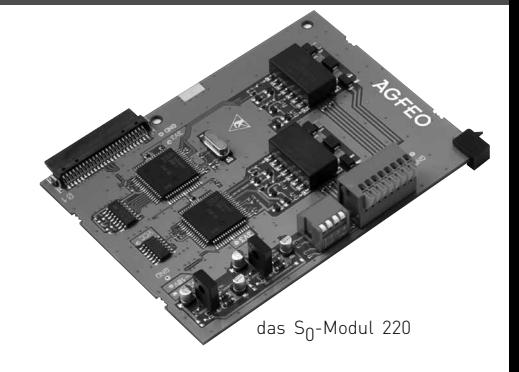

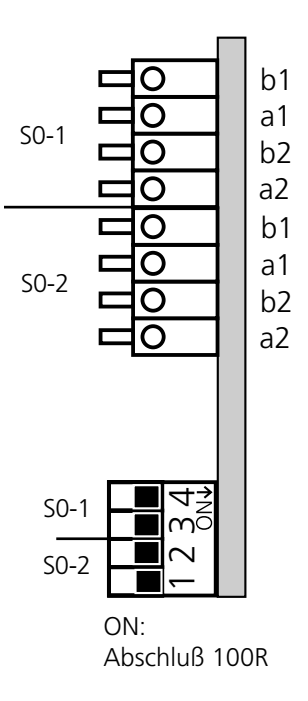

Anschlussbelegung des  $S_0$ -Moduls 220

## <span id="page-15-0"></span>**Der interne S<sub>0</sub>**

#### **Abschlusswiderstände für den internen S0-Anschluss**

Den internen S0-Anschluss müssen Sie abschließen. Beschalten Sie die letzte IAE/ UAE-Anschlussdose mit den zwei 100 Ohm - Abschlusswiderständen (siehe Abb.10). Auf dem S0-Modul müssen die Schalter S01 und S02 geschlossen sein.

- Kennzeichnen Sie die Leitung mit dem beiliegenden Kennzeichnungssystem
- Adern 11 mm abisolieren
- Schieben Sie die einzelnen Adern bis zum Anschlag in die Klemme, **ohne** die Klemmfeder zu drücken.
- Zum Trennen einer Verbindung drücken Sie die Klemmfeder mit einem geeigneten Werkzeug (Schraubendreher mit schmaler Klinge) herunter und ziehen die Ader heraus.

Führen Sie die Leitung durch den Kabelkamm.

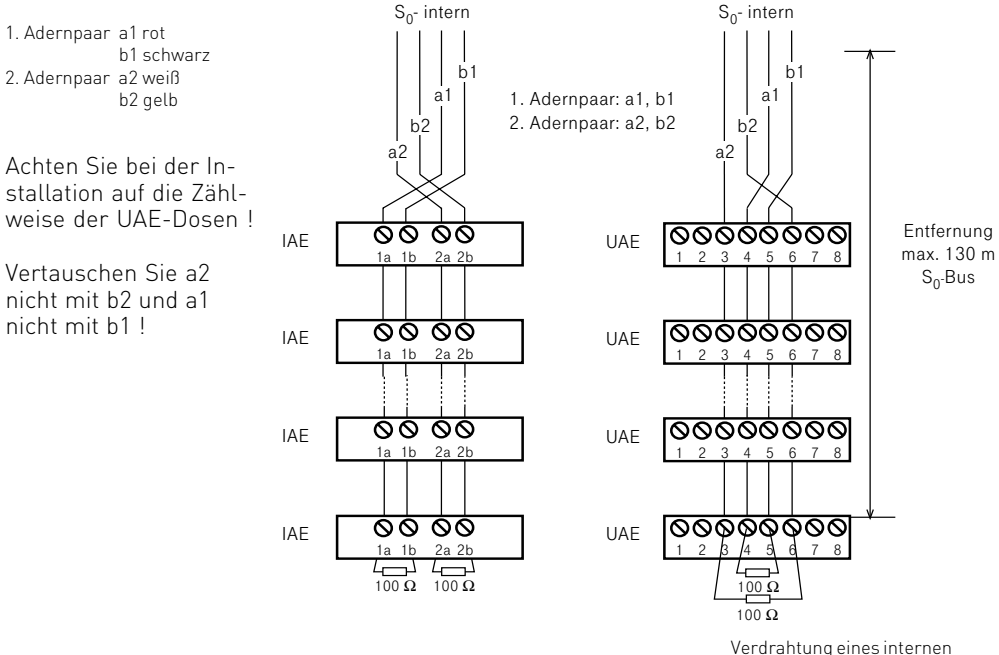

S0-Anschlusses

## <span id="page-16-0"></span>**Das T-Modul 204**

Das **T-Modul 204** verfügt über 4 Schnittstellen für a/b-Endgeräte.

#### **Analoge Teilnehmer anschließen**

Sie können an die TK-Anlage alle analogen Endgeräte anschließen, die Sie auch am öffentlichen Telekommunikationsnetz betreiben dürfen.

#### **a/b-Endgeräte** sind:

- Telefon (a/b-Telefon) mit Tonwahl  $(MFV)$ ,  $\overline{R}$ -Taste als Flashtaste,  $\overline{\mathcal{F}}$ -Taste und  $\boxed{\text{#}}$  -Taste. Telefone mit Impulswahl (IWV) können nur eingeschränkt benutzt werden.
- Faxgeräte Gruppe 3
- Anrufbeantworter
- Modem 56k (V.90 bis 56600 bps, ggf Reduzierung der Übertragung durch Übertragungswege und Leitungen auf 33600 bps V.34+).

Die a/b-Endgeräte schließen Sie 2-adrig über die La- und Lb-Ader (Sprechadern) an.

#### **Anschluss der Teilnehmerleitungen**

- Kennzeichnen Sie die Leitungen mit dem beiliegenden Kennzeichnungssystem
- Adern 11 mm abisolieren
- Schieben Sie die einzelnen Adern bis zum Anschlag in die Klemme, **ohne** die Klemmfeder zu drücken.
- Zum Trennen einer Verbindung drücken Sie die Klemmfeder mit einem geeigneten Werkzeug (Schraubendreher mit schmaler Klinge) herunter und ziehen die Ader heraus.

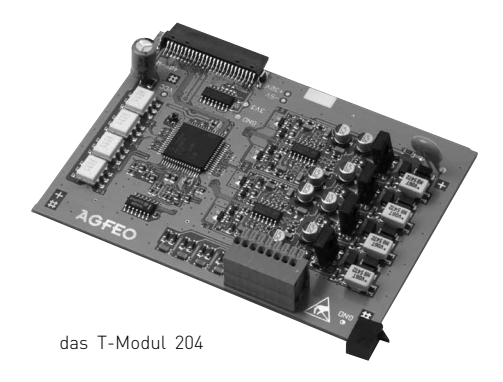

Lb3 La3  $1<sub>h4</sub>$  $\overline{A}$  $1<sub>b1</sub>$ La1  $1h2$  $|a2$ 

Anschlussbelegung des T-Moduls 204

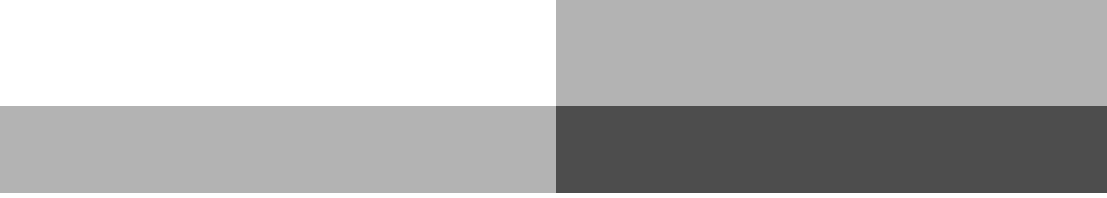

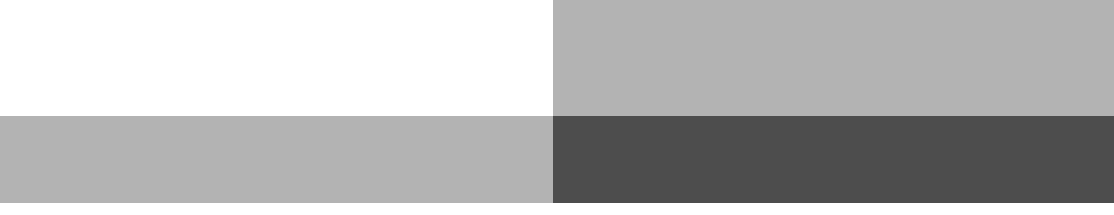

# $C<sub>f</sub>$

Identnr.1550760 Änderung und Irrtum vorbehalten. Printed in Germany 0046

# AGFEO GmbH & Co. KG

Gaswerkstr. 8 D-33647 Bielefeld Internet: http://www.agfeo.de